Embedding it better...

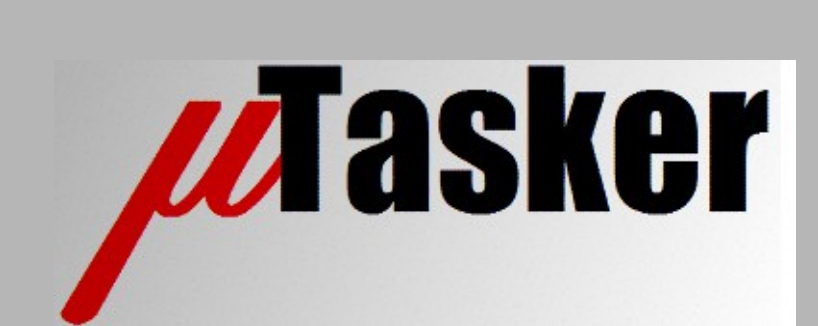

**µTasker Document**

**µTasker – I<sup>2</sup>C Support, Demo and Simulation**

# **Table of Contents**

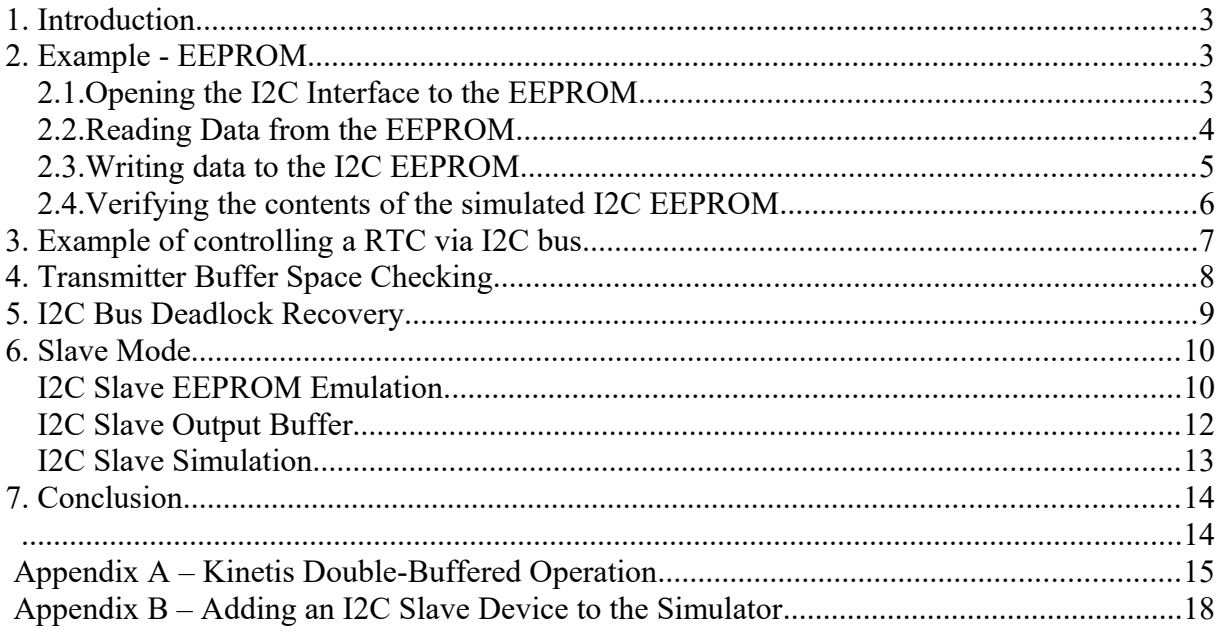

# <span id="page-2-2"></span>**1. Introduction**

The  $\mu$ Tasker project supports the  $I^2C$  interface in master mode and is designed for simple control of local hardware devices such as EEPROM, RTC, Temperature sensors, etc. It assumes that the device is reliably connected and there is no other master on the bus, since it handles neither bus contention nor error cases. However it offers an easy to use and reliable solution in the many cases where this is adequate.

The µTasker project further supports slave mode operation based on either call-back events or based on queues. This is described in the slave mode section.

# <span id="page-2-1"></span>**2. Example - EEPROM**

The µTasker project includes code to configure the I<sup>2</sup>C interface and read from and write to an  $I^2C$  EEPROM (24C01). The simulator supports the device, allowing the user to observe the way that the code configures and uses the interface, as well as the simulated device responding to the commands. The methods observed are valid also for various other typical I <sup>2</sup>C peripheral devices.

The demo code can be activated by first activating the  $l^2C$  driver support in  $\text{config.h}$ (#define I2C\_INTERFACE) and then activating the demo use in application.c (#define TEST\_I2C included in i2c\_tests.h).

### <span id="page-2-0"></span>**2.1.Opening the I<sup>2</sup>C Interface to the EEPROM**

The code first opens the  $l^2C$  interface by using the  $f \circ l$  () command – see fnConfigI2C Interface() in application.c (included in i2c tests.h). It is suggested to place a break point there in the simulator and the sequence can be stepped through for thorough understand of the code involved and even the hardware interface itself.

```
 I2CTABLE tI2CParameters;
t12CParameters. us Speed = 100; // 100k
tI2CParameters.Rx tx sizes.TxQueueSize = 64; // transmit queue size
t12CParameters.Rxtx sizes.RxQueueSize = 64; // receive queue size
tI2CParameters. Task to wake = 0; // no wake on transmission
I2CPortID = fnOpen(TYPE I2C, FOR I O, &tI2CParameters);
```
The configuration parameters are passed in the  $I2CTABLE$   $I2CParameters$ . The port is opened as an  $l^2C$  interface and a handle returned  $[QUEUE$  HANDLE I2CPortID] which is later used for all accesses.

### <span id="page-3-0"></span>**2.2.Reading Data from the EEPROM**

In the case of the EEPROM it is necessary to first perform a write to the device with the address of the location to be accessed:

```
static const unsigned char ucSetEEPROMAddress0[] = {ADD_EEPROM_WRITE, 0};
fnWrite( I2CPortID,
         (unsigned char *)&ucSetEEPROMAddress0,
        sizeof(ucSetEEPROMAddress0));
```
In this example, the address of the EEPROM on the  $I<sup>2</sup>C$  bus is written along with the access address. This will cause the device to be addressed on the bus and then the desired read address to be sent. It serves to set the internal pointer in the I<sup>2</sup>C device for later access.

Immediately following the write, the user can request a read. In the following example 16 bytes are read from the EEPROM, where the internal address starts at 0, as defined by the previous command.

```
static const unsigned char ucReadEEPROM[] = \{16, ADD EEPROM READ, OWN TASK};
fnRead( I2CPortID,
       (unsigned char *) &ucReadEEPROM, 0); // start the read process of 16 bytes
```
The write and read are performed using interrupts at the driver level and can be queued by the user by sending the read immediately after the write. In addition, further commands can also be queued up to the buffer length limit specified in the I2CTABLE parameters which were passed to the fnOpen() call.

The read specifies the number of bytes to be read from the  $I^2C$  device, the read address of the device (note that the read address and the write address are specified with the LSB at '1' for a read and '0' for the write, giving 0xa5 and 0xa4 for the 24C01 which is being simulated in the demo) and the task owning the read. The owner task will then be scheduled when the read has terminated – in this case after collecting 16 bytes from the device.

The read length of zero causes the read to be initiated according to the buffer information rather than retrieval of available data from the queue's buffer.

The µTasker project understands the EEPROM type 24C01 (see the file  $\W$ inSim $\W$ serial dev.c for the internal workings and the devices which are supported on the simulated  $I^2C$  bus). This means that each interrupt will be processed accordingly and once the complete message has been collected, the application task will be woken. To see this when working with the simulator, set a break point at the following line in application.c:

```
while (LengthI2C = fnRead(I2CPortID, ucInputMessage, MEDIUM MESSAGE)) {
```
Previous to executing this line due to the task being scheduled by an interrupt event from the  $l^2C$  driver, the input queue contents were checked using:

fnMsgs(I2CPortID);

This returns the number of received *messages*, which will be 1 after all 16 defined *bytes* have been read. *It doesn't return the number of bytes in the message since this could cause the input buffer to be incorrectly read before the reception has completed.*

Generally the user knows what to expect when reading since the read and its length was also commanded by the reading task. In this example, all available bytes are read from the input buffer, with the available length being returned into LengthI2C. The demo displays these by writing them to the debug output (serial port, USB-CDC or Telnet, depending on configuration and availability of these interfaces).

#### <span id="page-4-0"></span>**2.3.Writing data to the I2C EEPROM**

To demonstrate writing data to the EEPROM two writes are queued. The first writes the byte 0x05 to the EEPROM address 3 and the second writes several bytes from the EEPROM address 5. The following shows the write of 8 bytes to the address 5 and subsequent addresses (the address pointer is automatically incremented in the  $I^2C$  EEPROM device and this represents a burst write):

```
static const unsigned char ucSetWriteEEPROM1[] = {ADD EEPROM WRITE, 3, 5};
static const unsigned char ucSetWriteEEPROM2[] = {ADD<sup>-EEPROM_WRITE, 5,</sup>
               3,4,5,6,7,8,9,0xa; // prepare write of multiple bytes to address 5
fnWrite( I2CPortID,
        (unsigned char *)&ucSetWriteEEPROM1,
        sizeof(ucSetWriteEEPROM1)); // start single byte write
fnWrite( I2CPortID, 
         (unsigned char *)&ucSetWriteEEPROM2,
         sizeof(ucSetWriteEEPROM2)); // add multiple byte write
```
There is no acknowledgement after the writes have been completed (it is assumed that no writes ever fail due to missing or defective hardware) although a task can be optionally scheduled on termination by specifying it in I2CTABLE when opening the interface.

### <span id="page-5-0"></span>**2.4.Verifying the contents of the simulated I2C EEPROM**

The simulated EEPROM device can be viewed as follows from within VisualStudio (µTasker simulator):

- 1. Open the file serial dev.c and search for the structure with the name sim24C01.
- 2. Double click on the structure and then drag it to a watch window.
- 3. Expand the structure in the watch window to view its control elements and more importantly the EEPROM content  $(ucEEPROM) -$  expanding this after the write has been performed shows that the contents are as expected. Subsequent reads from the EEPROM would then read the present values as is the case of the real device.

This allows user programs to work with (reading, writing) such a device and perform initial verification that the program is writing the correct data to the correct locations, and even correctly reacting to the read contents. Once this has been verified, the program can be run on the real hardware with the knowledge that it has already been checked for correct functionality.

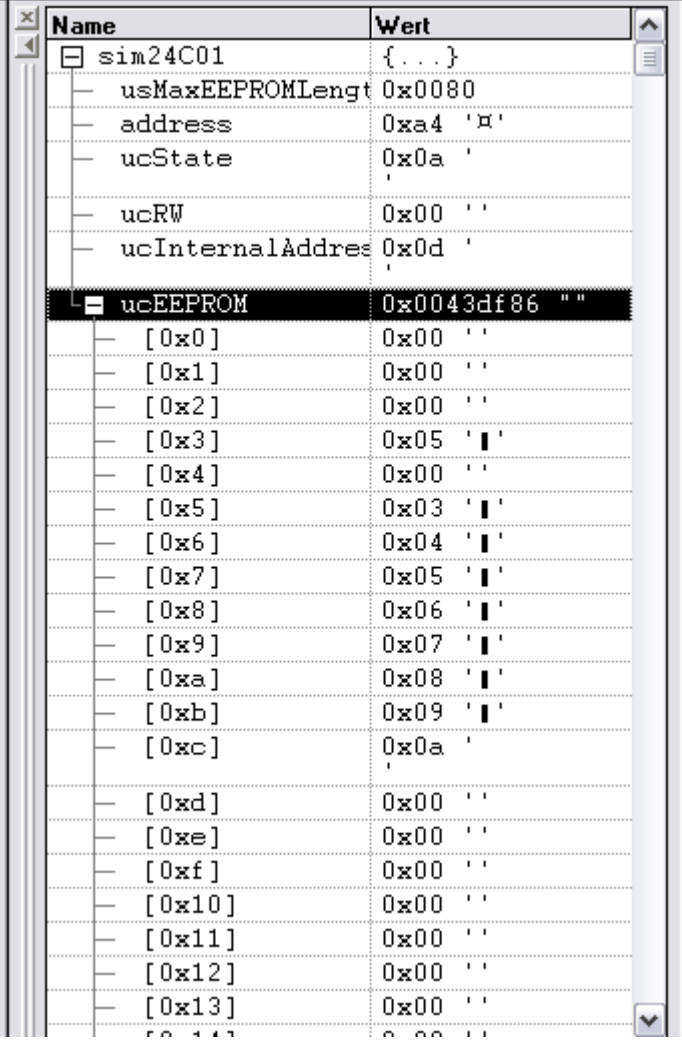

Figure 1: Screen shot of the EEPROM contents displayed in a VisualStudio watch window. Note that the contents are as expected after the two writes in the demo program.

# <span id="page-6-0"></span>**3. Example of controlling a RTC via I<sup>2</sup>C bus**

A well known I<sup>2</sup>C based RTC (Real Time Clock) is the Dallas DS1307. The demo project has been extended to support such a device (from 10.9.2007 - check whether your version includes the define TEST\_DS1307 in application.c and check newer service packs if this is not the case).

By activating the define TEST  $DS1307$  in application.c (rather than TEST I2C) the DS1307 is initialised to start, if not already active, and to generate a 1Hz output signal. A read of the internal time structure is then initiated (see fnGetRTCTime () in  $application.c$ ). This reads 7 bytes of data from the RTC and copies the present date and time to a locally formatted structure (stPresentTime).

The 1Hz signal from the RTC is used as a 1Hz interrupt to increment the local time without need for new accesses to the RTC, whereby the date and time is requested once every 24 hours to ensure that the data is correctly synchronised – this avoids having to calculate such things as the number of days in a month and leap years.

Normally an application would also support a method of setting a new time and date to the RTC (eg. by synchronising a local PC time via web server) but such functions can be quite easily extended by using the  $I^2C$  driver interface to send the correctly formatted data.

The DS1307 is also included in the  $I^2C$  device simulator so that its operation can be tested without the need for such a device connected to the real hardware. When the uTasker simulator starts, its time and data is set to match the values read from the local PC.

### <span id="page-7-0"></span>**4. Transmitter Buffer Space Checking**

In some applications where the use of the  $I^2C$  is intensive it may be important to check that an application task is not writing faster to an output buffer than the buffer can be emptied by sending the data to the I<sup>2</sup>C bus. The driver was therefore extended as from releases dated later than  $1<sup>st</sup>$  December 2007 with a check of the output queue space. The following is an example of it in use:

```
if (fnWrite(I2CPortID, 0, sizeof(i2c Msq)) > 0) { // check for room in output
   fnWrite(I2CPortID, i2c testMsg, sizeof(i2c_Msg));
}
```
The first write with a null-pointer instead of data causes the driver to return the amount of space left in the output buffer (plus 1) after a message with the defined length were to be inserted. As long as the call doesn't return 0 it means that there is enough space to accept the advertised message. It is very important to avoid writing data to the I<sup>2</sup>C interface if it cannot fit into the output buffer since the buffer contains some formatting (additional information is entered) which can cause the driver to fail if the formatting gets corrupted due to content loss.

It is also important to remember that when  $I^2C$  reads are queued they also occupy transmit queue space. A read requires also transmission of the I<sup>2</sup>C device address before the data is returned and the queue stores this address plus the amount of data to be read (from 1..255 bytes) as well as the owner task's name. This means that a read also inserts 3 bytes of data into the I<sup>2</sup>C output buffer. A read thus also can justify a check of the buffer space if the I<sup>2</sup>C interface is being used intensively. The following is an example of how the same type of check could be performed before queuing a read sequence:

if (fnWrite(I2CPortID,  $0, 3$ ) > 0) { // check for adequate room in output queue fnRead(I2CPortID, (unsigned char \*)&ucReadEEPROM, 0); // command the read }

# <span id="page-8-0"></span>**5. I <sup>2</sup>C Bus Deadlock Recovery**

 $I<sup>2</sup>C$  slaves are don't usually have a reset line and so there is a constant risk that a slave device can be left in an active state in case the master is reset during bus utilisation. The result is that the slave may be driving the bus (returning an ACK) when the master attempts to start new activity. This condition is recognised by the fact that the bus is immediately detected as busy and it is important to be able to clear this condition in order to restart activity, rather than the  $I^2C$  bus being unusable until a power cycle is performed (which will finally reset the slave devices).

The method used is to not immediately configure the  $I^2C$  for this purpose but instead to initialise the pins involved as general purpose I/Os. On first bus utilisation the state of the SDA line is checked and, if found to be '0', the SCL line is set as an output and toggled at a rate of 100kHz (generating clocks) until SDA is subsequently detected as '1'. The I<sup>2</sup>C pins are then set to their <sup>2</sup>C mode so that operation can continue normally.

### <span id="page-9-1"></span>**6. Slave Mode**

Slave mode support is enabled by the define I2C\_SLAVE\_MODE in addition to I2C\_INTERFACE.

In order to configure for slave mode of operation the speed is set to 0. An additional slave address (eg. 0xd0 [0xd0 is write address and 0xd1 is read address]) is entered so that the slave responds only to its address.

```
 I2CTABLE tI2CParameters;
tI2CParameters.usSpeed = 0; \frac{1}{2} slave mode of operation
 tI2CParameters.ucSlaveAddress = OUR_SLAVE_ADDRESS; // slave address
tI2CParameters.fnI2C_SlaveCallback = fnI2C_SlaveCallback;
                       // the I2C slave interrupt callback on reception
tI2CParameters.Rx tx sizes.TxQueueSize = 64; // transmit queue size
tI2CParameters.Rx tx sizes.RxQueueSize = 64; // receive queue size
tI2CParameters.Task to wake = OWN TASK;
                // wake application task when slave reception is ready
I2CPortID = fnOpen(TYPE I2C, FOR I O, &tI2CParameters);
```
An optional slave callback handler can be entered (or 0 if not used). The input and output queue sizes can be left at 0 if the buffers are not used; for example, the callback takes care of receiving each byte individually and also each transmission byte, as is shown in the subsequent EEPROM emulation.

#### <span id="page-9-0"></span>**I <sup>2</sup>C Slave EEPROM Emulation**

The following show how simple it is to emulate an EEPROM slave based on callbacks that are executed on various I<sup>2</sup>C slave events.

```
// The function is called during I2C slave interrupt handling so that the application can
// immediately respond in order to realise an I2C slave device
//
static int fnI2C_SlaveCallback(int iChannel, unsigned char *ptrDataByte, int iType)
{
   #define I2C_RAM_IDLE 0 // RAM pointer states
   #define SET_ADDRESS_POINTER 1
 static unsigned char usRAM[256] = {0}; // RAM buffer, initially zeroed
 static unsigned char ucState = I2C_RAM_IDLE; // initially idle
 static unsigned char ucAddress = 0; // RAM address pointer is reset to zero
 switch (iType) { // the interrupt callback type
   case I2C_SLAVE_ADDRESSED_FOR_READ:<br>
case I2C_SLAVE_READ: // the slave is being addressed for reading from<br>
// further reads
    case I2C_SLAVE_READ:
         *ptrDataByte = usRAM[ucAddress++]; // return the data and increment the address pointer
        ucState = I2C_RAM_IDLE; // return to the idle state<br>return I2C_SLAVE_TX_PREPARED; // the prepared byte is to t
                                                   \frac{1}{2} the prepared byte is to to be sent
     case I2C_SLAVE_READ_COMPLETE: // complete read is complete
    break;<br>
case I2C SLAVE ADDRESSED FOR WRITE:
                                                   // the slave is being addressed to write to
        // *ptrDataByte is our address
        //<br>ucState = SET_ADDRESS_POINTER;
                                                   1/2 a write is being received and we expect the
        address followed by a number of data bytes<br>return I2C SLAVE RX CONSUMED: \frac{1}{2} the byte has been consumed and nothing is t
                                                   \frac{1}{2} the byte has been consumed and nothing is to be
    put in the queue buffer<br>case I2C SLAVE WRITE: \frac{1}{\sqrt{2}} data byte received
                                                    1/ data byte received
         // *ptrDataByte is the data received
         //
```
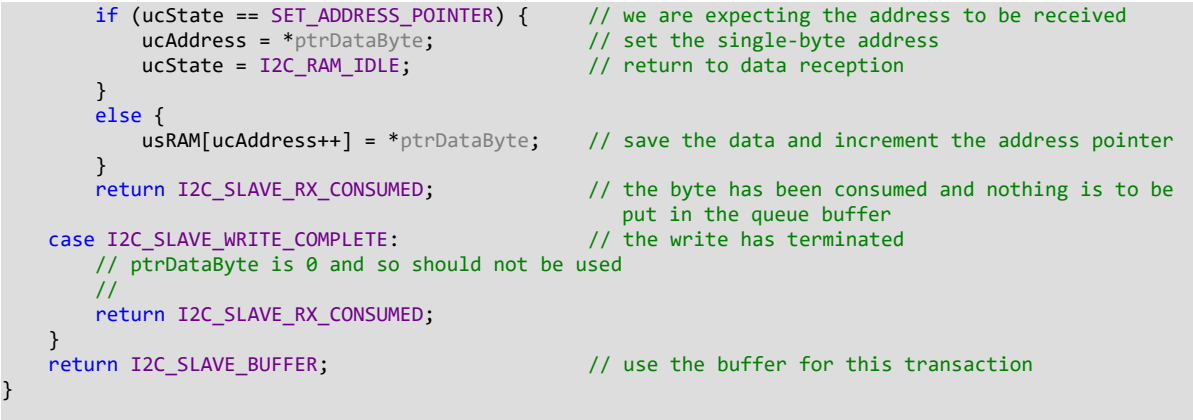

Each time the callback is executed it is passed an  $i$ Type value to indicate which event has taken place. The operation of the emulated EEPROM can be described as follows:

- 1. When a master addresses the  $I^2C$  slave as read the callback type I2C\_SLAVE\_ADDRESSED\_FOR\_READ is handled. This occurs after the master has sent a start condition (or a repeated start) and the slave address matches. It is up to the callback to decide what the next byte to be read from the slave will be. In the case of emulated EEPROM the next byte from the EEPROM array is written to the address pointed to by ptrDataByte and the value I2C\_SLAVE\_TX\_PREPARED\_returned. The next byte read by the master will be this value.
- 2. When the master reads subsequent bytes the type I2C SLAVE READ is valid. In the case of EEPROM emulation the handling is identical to the first byte read.
- 3. When the master has read the final byte (this is recognised by the fact that the master doesn't acknowledge the previous byte read from the slave) I2C\_SLAVE\_READ\_COMPLETE is valid so that the slave knows that no further data is to be prepared. In the case of the EEPROM emulation this event doesn't need to be handled. Note that there is no event for a stop condition after a master read since this is not necessary.
- 4. I2C\_SLAVE\_ADDRESSED\_FOR\_WRITE means that master has addressed the slave in order to write data to it. This occurs after a start condition (or repeated start) has been detected, followed by the matching address of the slave being received. The emulated EEPROM prepares to receive the next byte which will be recognised as its address pointer.
- 5. I2C SLAVE WRITE is received for each byte (pointed to by ptrDataByte) that is subsequently received, whereby the first one is interpreted as the address of the EEPROM's internal memory pointer and following ones as data to be set to this address (the emulated EEPROM's internal address pointer increments after each new byte written or read).
- 6. I2C\_SLAVE\_WRITE\_COMPLETE is received either when the stop condition is detected after the master has completed the write, or when the slave is subsequently addressed for read or write again following a repeated start. This event is consumed by the EEPROM emulator (returns I2C\_SLAVE\_RX\_CONSUMED) but otherwise causes no specific handling.

This has shown how slave device emulation can be achieved simply with a small amount of code to handle the slave callback events.

### <span id="page-11-0"></span>**I <sup>2</sup>C Slave Output Buffer**

Although not of interest to the EEPROM emulation, other communication implementations may benefit from making use of the slave mode's output buffer. An example would be to return a message back to the master after it has written a certain command. This would most likely be placed in the handling of the I2C\_SLAVE\_WRITE\_COMPLETE and prepare the response by performing a write.

```
case I2C SLAVE WRITE COMPLETE: // the write has terminated
    {
       unsigned char message[10] = \{9, 1, 2, 3, 4, 5, 6, 7, 8, 9\}; fnWrite(I2CPortID, message, sizeof(message));
    }
    return I2C_SLAVE_RX_CONSUMED;
```
The write sets the message content to the I<sup>2</sup>C slave's output buffer and will be returned to the master when it subsequently reads from the slave. This makes it simple to prepare responses without requiring further callback code to manage its specific transmission details. When the events I2C\_SLAVE\_ADDRESSED\_FOR\_READ and I2C\_SLAVE\_READ are received the callback returns I2C\_SLAVE\_BUFFER, which informs the callback driver that it should not send a byte set by the callback (which is indicated by the return I2C SLAVE TX PREPARED) but instead take it from the output buffer.

The master should read the appropriate number of bytes, which may be controlled by the length to be read either being negotiated previously, being fixed, or being reported in the first byte in the output buffer, for example. Should the master not read all of the bytes from the buffer the remaining ones will be read when it reads further data. Once the buffer has been emptied by the master reads the I<sup>2</sup>C slave will send 0xff should additional reads be made.

#### <span id="page-12-0"></span>**I <sup>2</sup>C Slave Simulation**

The operation of the I<sup>2</sup>C slave can be exercised by using a script file (menu **Port** sim | **Open Script** or **Port sim | Repeat last script**). The following are examples of script content to inject various sequences from a bus master.

After a delay of 50ms inject a write on  ${}^{12}$ C channel 0 to address 0xd0 with 4 bytes of data (0x55, 0xaa, 0x55, 0xaa) and terminate with a stop condition:

+50 I2C-0 d0 09 55 aa 55 aa

After a delay of 50ms inject a read on  $I^2C$  channel 0 to address 0xd1, followed by reading 7 bytes of data and terminate with a stop condition:

+50 I2C-0 d1 07

After a delay of 100ms inject a write on  $I^2C$  channel 0 to address 0xd0 with 1 byte of data (0x0a). This is NOT terminated by a stop condition but instead the following message will be performed with a repeated start instead:

+100 I2CR-0 d0 0a

Immediately following the previous command, inject a read on  $I^2C$  channel 0 from address 0x0d1, followed by a read of 5 bytes and terminate with a stop condition:

+0 I2C-0 d1 05

By combining these simple script commands it is possible to create scripts that allow extensive testing of the I<sup>2</sup>C slave operation, exercising complete driver and callback code.

Script commands relevant to I<sup>2</sup>C:

**I2C-n** – inject start condition, followed by the address and data in the data list, terminated with a stop condition. I<sup>2</sup>C channel n.

**I2CR-n** – inject start condition, followed by the address and data in the data list. No stop condition is sent, thus allowing repeated starts to be tested. I<sup>2</sup>C channel n.

# <span id="page-13-1"></span>**7. Conclusion**

This document has illustrated the use of the µTasker I<sup>2</sup>C driver master interface which allow queuing of I<sup>2</sup>C write and read sequences. The µTasker project contains code to show two common I<sup>2</sup>C devices in use: an I<sup>2</sup>C EEPROM and an I<sup>2</sup>C RTC. Both of these devices are simulated in the µTasker simulator to allow users to comfortably verify their own code before moving on to final tests with the real hardware devices.

<span id="page-13-0"></span>The document has further described the  $I^2C$  slave mode of operation which is based on event callbacks to allow simple emulation of slave devices. The use of the I<sup>2</sup>C slave mode's output buffer also makes it easy to prepare messages to be read by a master. Slave simulation, based on script files, has been discussed.

Modifications:

V0.01 14.1.2007:

- Initial draft version for the V1.3 project

V0.02 24.12.2007:

- Addition of Real Time Clock example and transmission buffer space checking

V0.03 14.3.2009:

- Reformat document with header and table of contents.

V0.04 23.12.2016:

- Update IIC to I2C to correspond with newer code. Add bus deadlock recovery. Add slave mode description. Add double-buffered Kinetis I<sup>2</sup>C controller details.

V0.05 20.05.2017:

- Correct EEROM code references.

V0.06 29.12.2017:

- New appendix about adding slave devices to simulator.

### **Appendix A – Kinetis Double-Buffered Operation**

Some newer Kinetis processors have an I<sup>2</sup>C controller that has been modified with double buffered features in order to be able to obtain higher throughput. Such controller types however have various errors in the design since they don't correctly control the clock line when slaves want to hold the bus. Furthermore various undocumented behaviour needs to be worked around in order for full operation to be achieved.

The following illustrates typically state and interrupt behaviour that has been observed in practice and results in a successful and compatible operation. For the tests KL25 (single-buffered design) and KL27 (double-buffered design) parts were connected together in alternating Master and Slave modes.

<span id="page-14-0"></span>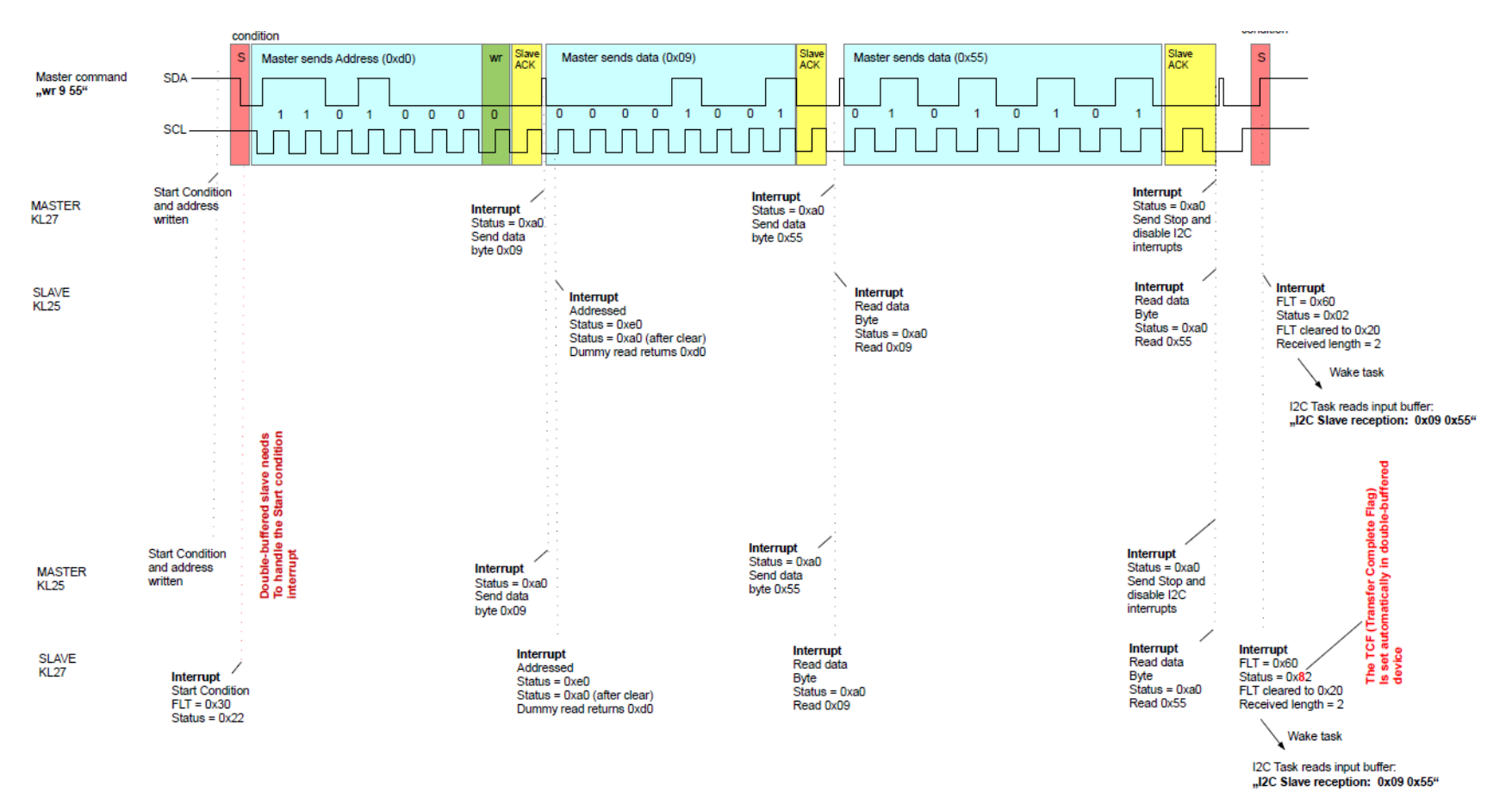

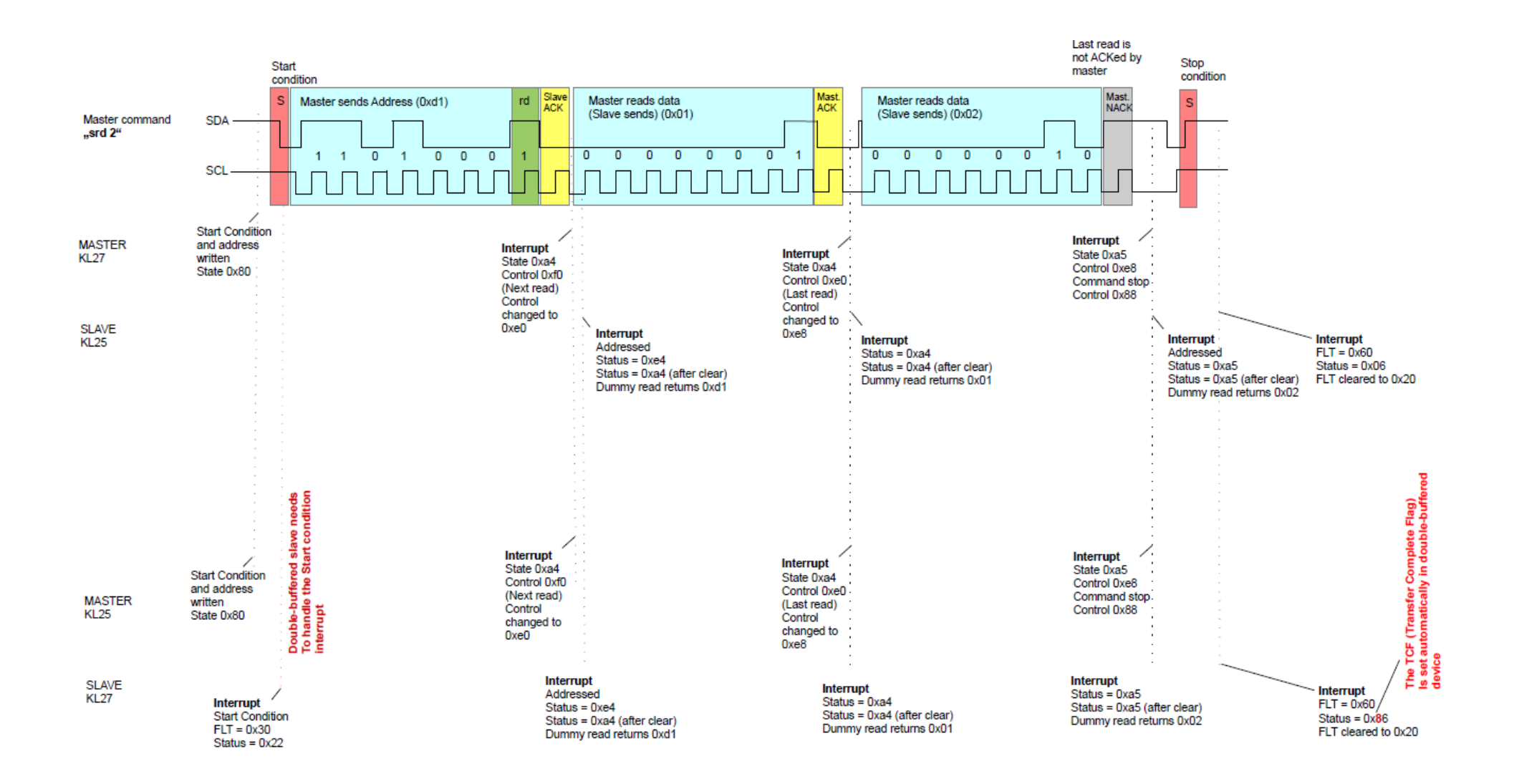

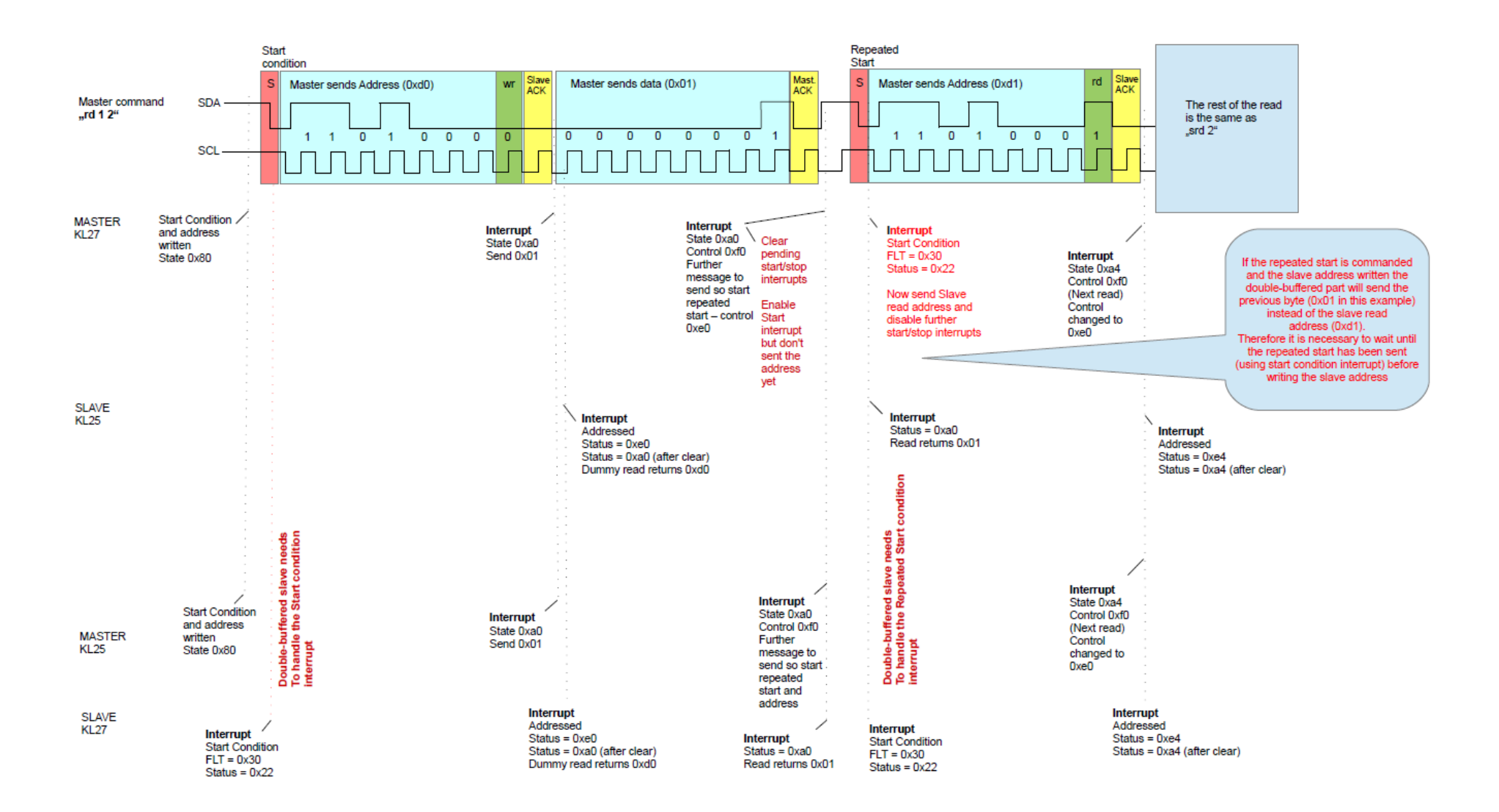

The results show that additional start/stop interrupt handling is usually required, plus the fact that repeated starts are only possible when the slave address is not sent until after the repeated start condition has physically taken place on the bus.

The I<sup>2</sup>C drivers in the µTasker project automatically respect these requirements in order to allow all Kinetis parts to be used reliably and in a compatible manner from the user perspective.

### <span id="page-17-0"></span>**Appendix B – Adding an I<sup>2</sup>C Slave Device to the Simulator**

This appendix explains how a new slave device is added to the simulator by illustrating the steps required to add a MAX6956 so that it can be worked with and visualised.

The MAX6956 is an I<sup>2</sup>C slave that can act as either a 20-port I/O expander or 28-port LED display driver with a partially selectable address of 0x80..0x9e (write) and 0x81..0x9f (read); in this example the HW pin address selection is assumed to be 0x80 (write) / 0x81 (read).

As is typical for many I<sup>2</sup>C slave devices a set of command registers exist that are addressed in addition to the slave address. For example, selecting the register address 0x09, allows writing to this register in order to configure P4, P5, P6 and P7. Other registers allow reading ports and setting output data to the ports. This register set needs to be emulated - as does the devices bus address, which requires it to be added to the simulation c-file serial dev.c.

0x7f registers (some not used) are defined and so the MAX6956 instance can be added quite simply with

```
/**************************************************************************/
                  Maxim MAX6956 port-expander/LED driver
/**************************************************************************/
// Address 0x80
//
typedef struct stMAX6956
{ 
    unsigned char address;
    unsigned char ucState;
    unsigned char ucRW;
    unsigned char ucCommand;
    unsigned char ucRegs[0x7f];
} MAX6956;
static MAX6956 simMAX6956 = {0x80, 0, 0, 0,
\{0\}};
```
In case any register values need to be initialised to specific values when the simulation starts, the states can be added to the local routine fnInitialiseI2CDevices().

Since the MAX6956 should only respond when addressed and be passive when not its state can be cleared each time another device is addressed by adding

```
 if (ucAddress != simMAX6956.address) {
    simMAX6956.ucState = 0; }
```
to the local routine fnResetOthers().

The actual active operation is then controlled in the local routine:

unsigned char fnSimI2C devices(unsigned char ucType, unsigned char ucData);

whereby the extent and accuracy of the simulation depends on this entry – in case just a subset of the functionality is used only that needs to be added but of course a complete simulation (when feasible) is always preferred.

There are a small number of events that need to be handled, whereby the most basic is the address event:

case I2C\_ADDRESS:

which is typically handled with

```
else if ((ucData \& \sim 0 \times 01) == simMAX6956.address) { // being addressed
    simMAX6956.ucState = 1:
    simMAX6956.ucRW = (ucData & 0x01); // mark whether read or write
 }
```
Data writes to the addressed slave are then handled by the event:

#### case I2C\_TX\_DATA:

and data reads by the event:

case I2C\_RX\_DATA:

Should there be a special operation taking place after the bus transfer terminates the events

 case I2C\_RX\_COMPLETE: case I2C\_TX\_COMPLETE:

can also be handled, although these tend to just de-select the previously addressed device.

Specifically for devices of this type the first byte written after its write address is the command byte. Following bytes may control specific functions that are then dependent on the command. When reads follow a command the meaning of the read may also be depending on it too. Generally multiple reads and writes cause data to be read/written to subsequent addresses due to the fact that the internal address pointer is incremented for each byte transfer.

To program the slave device simulation thus requires knowledge of its command set, which is also a good exercise to do before programming an actual application based on the chip since it ensures that its behaviour is indeed appreciated. Should there be a difference in the operation between the simulation and hardware this can be investigated and adjusted accordingly, once the reason for the initial misinterpretation is also understood.

In order to illustrate the basic simulation programming the operation of the 28 LED ports will be analysed in an application driving all of them as individual LEDs. This requires each GPIO to be configured as output with a specific drive strength and then certain turned on and possibly others off. First we look at the *application* code that is used for basic configuration:

```
static const unsigned char config_leds[] = { MAX6956 WRITE ADDRESS, PORT CONFIG P7 P6 P5 P4,
0x00, 0x00, 0x00, 0x00, 0x00, 0x00, 0x00 };
fnWrite(I2CPortID, (unsigned char *)config_leds, sizeof(config_leds));
```
which writes the command 0x09 (the first command of 7 register addresses for the complete port configuration) followed by 7 0x00 bytes, making use of the auto-increment command address so that 7 configuration registers can be written with a single address and transfer.

The simplified write simulation of the command register and register content is as follows, which is typical code for such operations:

```
 else if (simMAX6956.ucState == 1) { // MAX6956 is being written to
       simMAX6956.ucCommand = (ucData & 0x7f); simMAX6956.ucState++;
    }
   else if (simMAX6956.ucState > 1) { \frac{1}{4} // date being written
       unsigned char *ptr = (unsigned char *)&simMAX6956.ucRegs;
        ptr += simMAX6956.ucCommand;
        if (simMAX6956.ucCommand < 0x7f) { // increment the command register
                                                 after each write
           simMAX6956.ucCommand++;
 }
        *ptr = ucData; // set the data
    }
```
The simulation saves the written byte to the appropriate register and auto-increments the internal command address up to a maximum value of 0x7f, which is the behaviour described in the MAX6956's data sheet.

If these register were to be read back again the following *application* code could be used:

```
static const unsigned char check_leds[] = { 7, MAX6956_READ_ADDRESS, OWN_TASK };
fnWrite(I2CPortID, (unsigned char *)config_leds, 2); // the address to be read from
fnRead(I2CPortID, (unsigned char *)check leds, \theta); // start the read of 7 bytes
```
The read simulation code to allow this is similar to the write case (after the read event) and also increments the command register pointer after each access:

```
 else if ((simMAX6956.ucRW != 0) && (simMAX6956.ucState == 1)) { 
                                               // MAX6956 is being read from
     unsigned char *ptr = (unsigned char *)&simMAX6956.ucRegs;
     ptr += simMAX6956.ucCommand;
     if (simMAX6956.ucCommand < 0x7f) { // increment the command register
                                                  after each read
         simMAX6956.ucCommand++;
     }
     return (*ptr);
 }
```
Once the basic register reads and writes are implemented any special behaviour that it controller or triggered by particular actions can be handled to suit. An example of the behaviour of the MAX6956 is that its GPIOs or LED outputs can be written/read at multiple registers; one can write 8 bits at a time (P11..P4) by writing to command address 0x44, or one can write just P4 by writing to control register 0x24.Writes to one register thus also influence the content of other registers, which the simulation must handle on a register to register basis to achieve correct behaviour. *The actual state of all of the output can however simply be monitored by watching the single register 0x44*.

In the case of the example use of the MAX6956 GPIOs as LED drivers it is very useful to be able to hook them up to the simulation too, which can be performed as follows:

1. In app\_hw\_xxx.h (where xxx is the processor family being used – eg. app\_hw\_kinetis.h) the define

#define \_EXTERNAL\_PORT\_COUNT 1 // 1 external 28 bit port based on a port expander

is added, which informs the simulator that it should extend ports by a further (external) port in addition to the processor's GPIO ports.

2. When the project I built it will now complain about there being two routines missing: fnGetExtPortDirection() and fnGetExtPortState()

These can also be added to the  $I^2C$  simulator for the part in question so that the present data direction of the ports and its present logical state can be returned. The simulator will use these to display the details and also to drive LED images if configured. For information about configuring output visualisation see this video:<https://youtu.be/x0oe4kscIDI>whereby PORT EXP 0 can be used as first external port reference instead of porta or other internal port references. A reference simulation is shown on the following page, where '0' on the extended outputs means that the output is driving open-drain low (LED on).

The complete set of LED definitions for this simulation is:

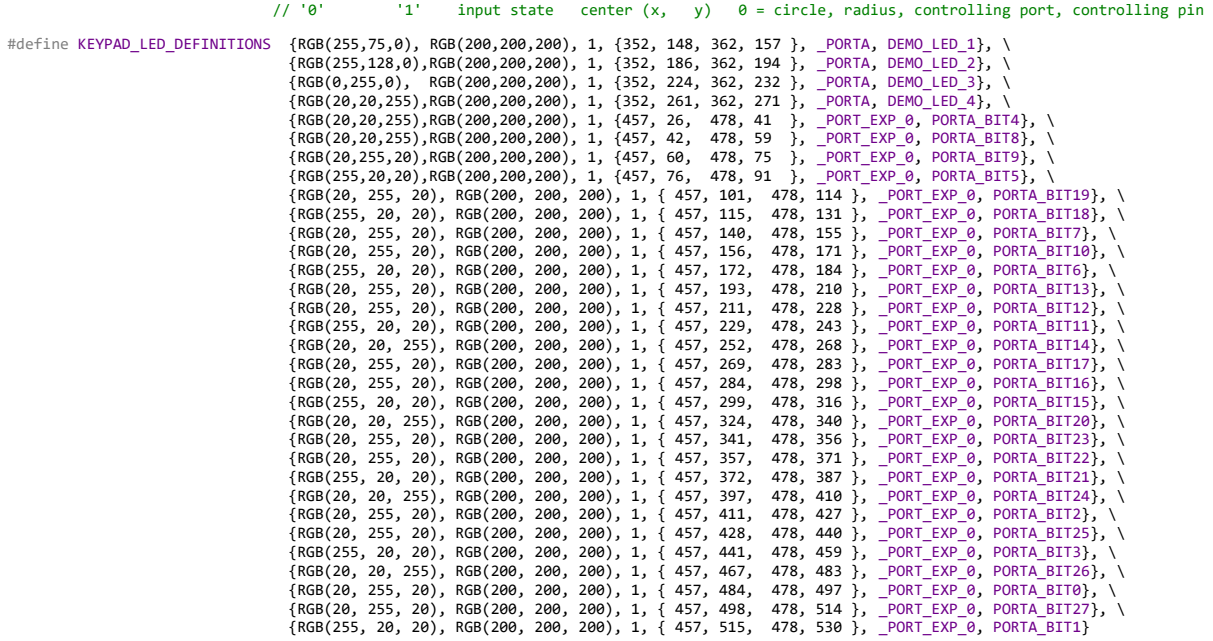

It is advised to take a look at some existing device simulations that already exist in the serial dev.c file, including the state of the MAX6956 one, to see their specific solution in full detail. These should give adequate inspiration to start and complete further ones as required.

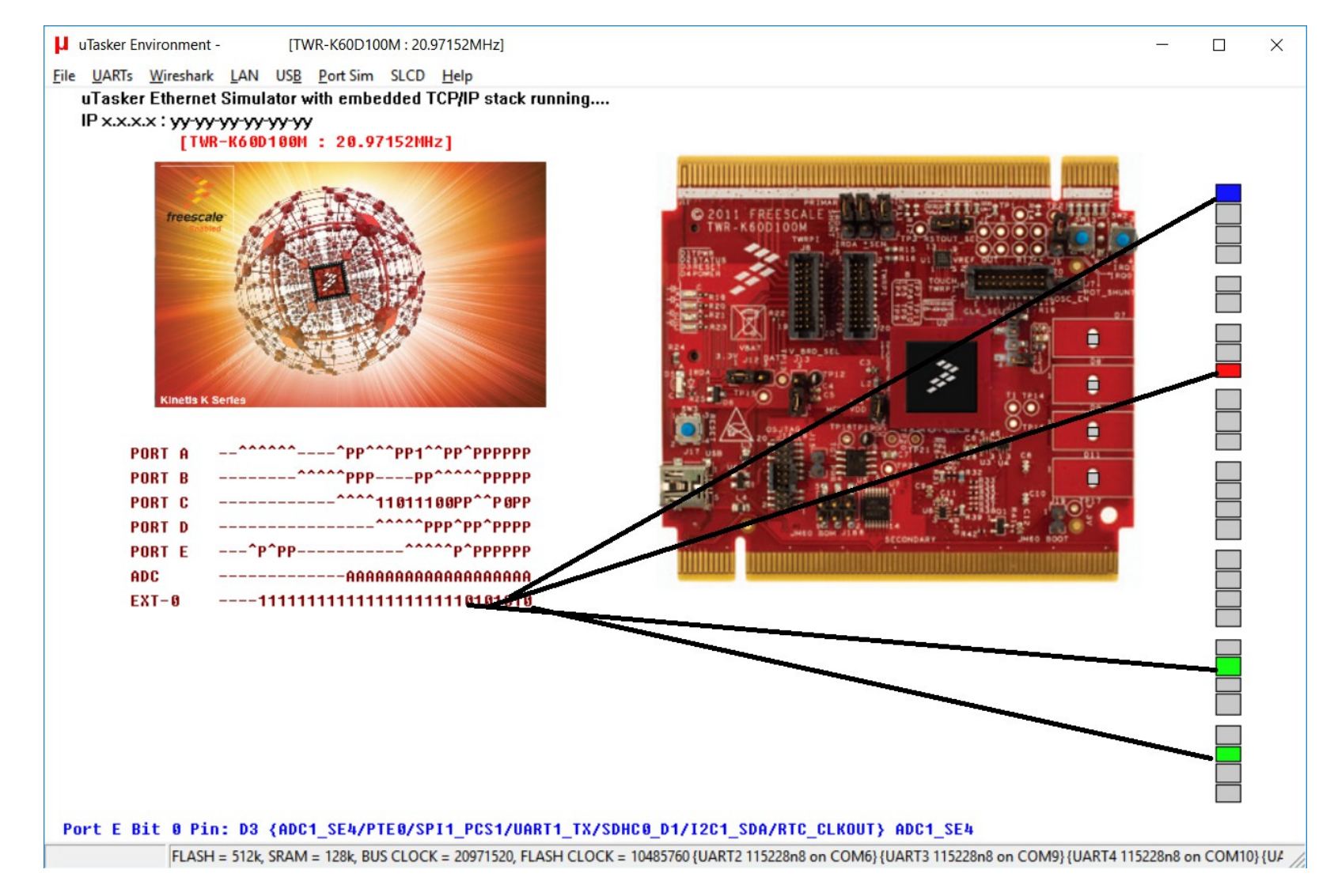

*Simulation example with MAX6956 controlled extended outputs driving an array of LEDs.*